# L&B For Dummies<sup>®</sup>系列電子書選輯

## 平台系統使用手冊

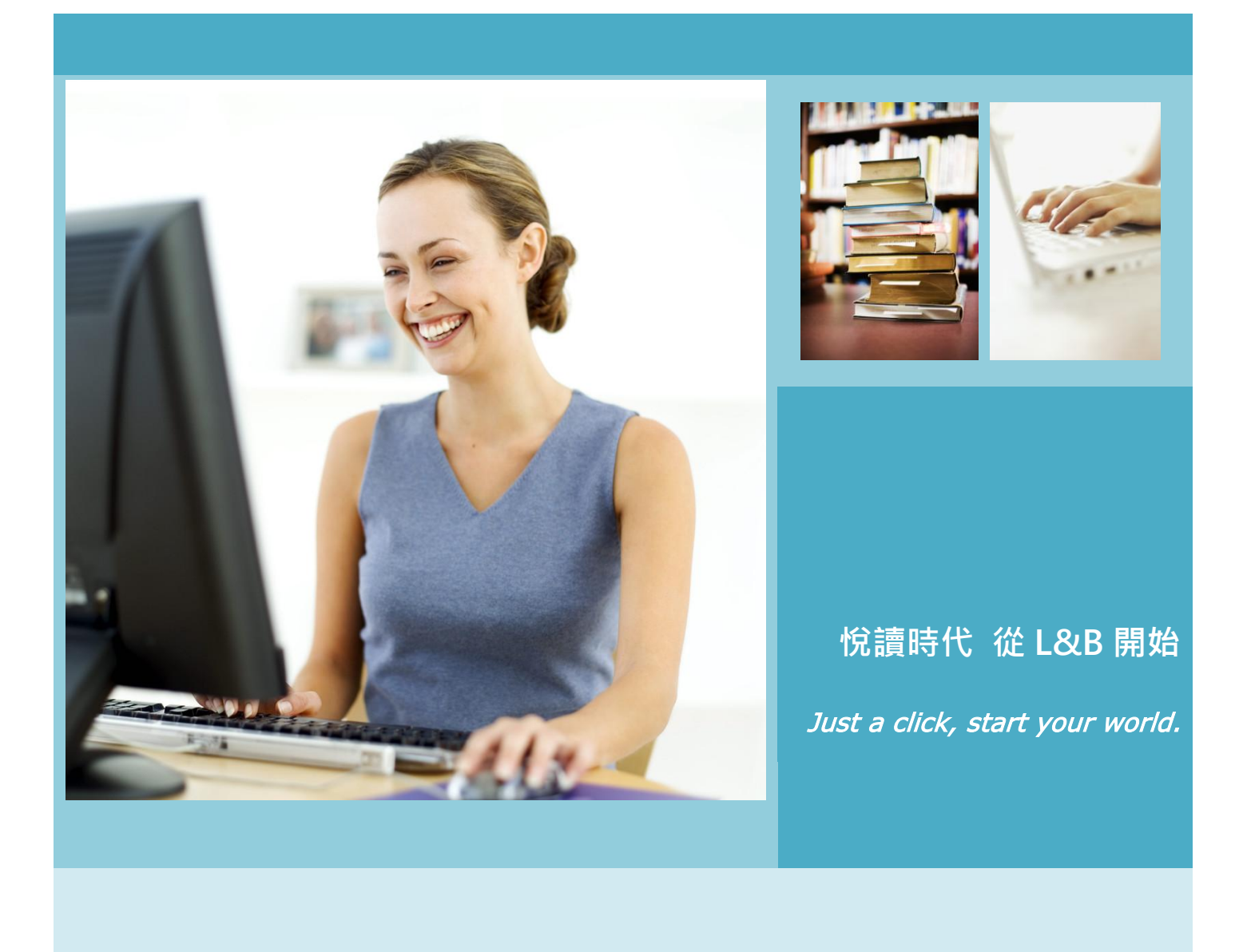

#### **FOR DUMMIES** 系列電子書選輯簡介

FOR DUMMIES 是當今世界最暢銷的參考系列叢書,也是全球著名的品牌之一。曾被《紐約時報》譽為「不僅是出 版現象,更是時代標誌!」。自 1991 年第一本 "DOS For Dummies"出版以來, 此系列叢書累計 1800 餘種書目, 被 翻譯成 31 種語言,全球發行總量超過兩億五千萬冊。FOR DUMMIES 系列電子書選輯,內容皆經主題領域專家系統整 理,深入淺出將知識理論以最簡單的文字搭配一目瞭然的表格與圖片介紹給讀者,從健康到歷史,從音樂到數學,從體 育到自我幫助,從技術到旅遊等各個方面,易學易懂及輕鬆寫作風格豐富了人們的生活。

#### 電子書平台特色

L&B For Dummies 系列電子書選輯平台電子書採用純文本(pure –e file)格式, 支援全文檢索。讀者除了檢索一般書 目資料外,更可對電子書進行內文檢索,增加資訊檢索的正確率與效率!

L&B For Dummies 系列電子書選輯平台特色如下:

- 1. 數位內容皆為合法授權,讀者使用無盜版侵權之虞。
- 2. 電子書皆採全文本格式製作,圖表資料清晰,內文可供檢索複製,擴展書籍的學術研究及參考利用價值。
- 3. 雷子書平台系統貼近使用者需求,除各項檢索功能外,亦提供主題分類瀏覽及個人圖書館服務。
- 4. 每本電子書之詳細書目頁提供書目資料及章節目錄,便利讀者快速瀏覽圖書章節及連結內文閱讀。
- 5. 運用最新電子書平台技術及 L&B SMART Reader 閱讀器, 支援書內文檢索與章節標引導航, 可下載電子書離 線閱讀,提供閱讀筆記及書籤標記等功能。
- 6. 平台亦提供 HTML5 規格技術的線上閱讀服務, 介面操作容易, 支援 Pad 與 smart phone 等行動裝置, 方便 讀者跨載具、跨系統享受閱讀。

**L**&**B FOR DUMMIES** 電子書專屬平台系統介面說明

L&B For Dummies 系列電子書選輯平台系統 首頁 語系切換介面

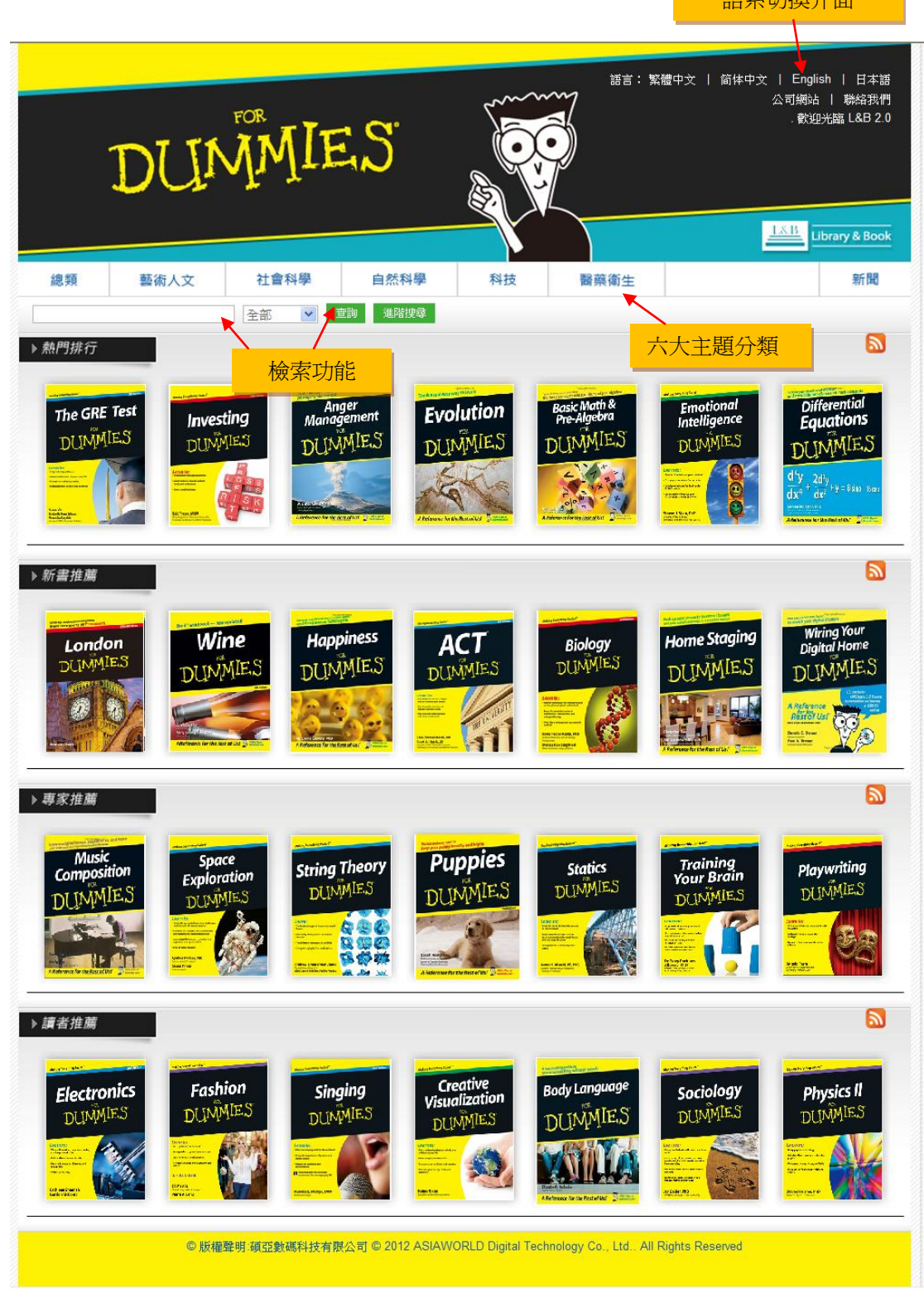

## 關鍵字查詢**(Search)**

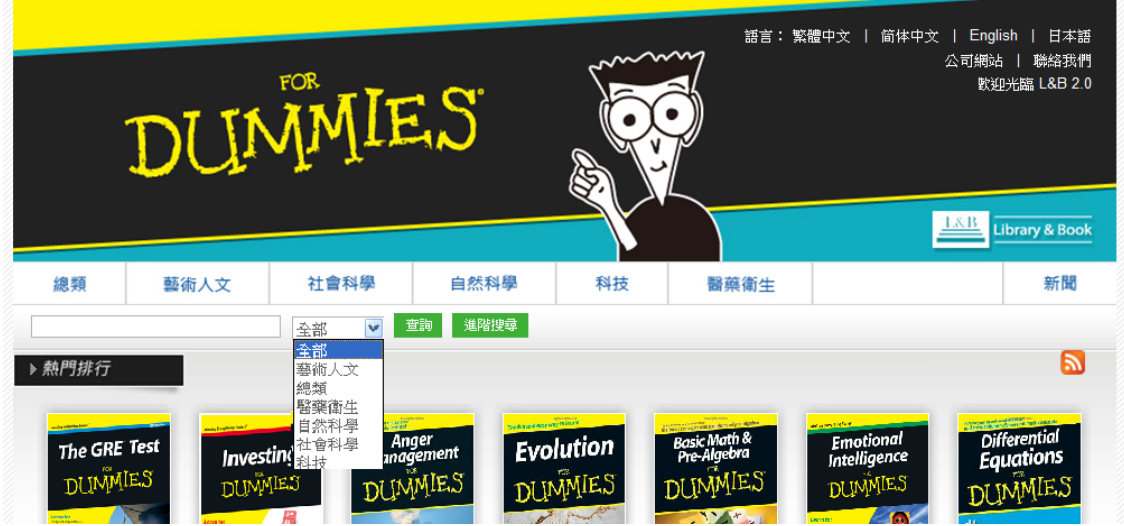

關鍵字查詢功能是在空白列中輸入關鍵字,可從上圖右方下拉選單依六大主題進行檢索。結果將如下圖:

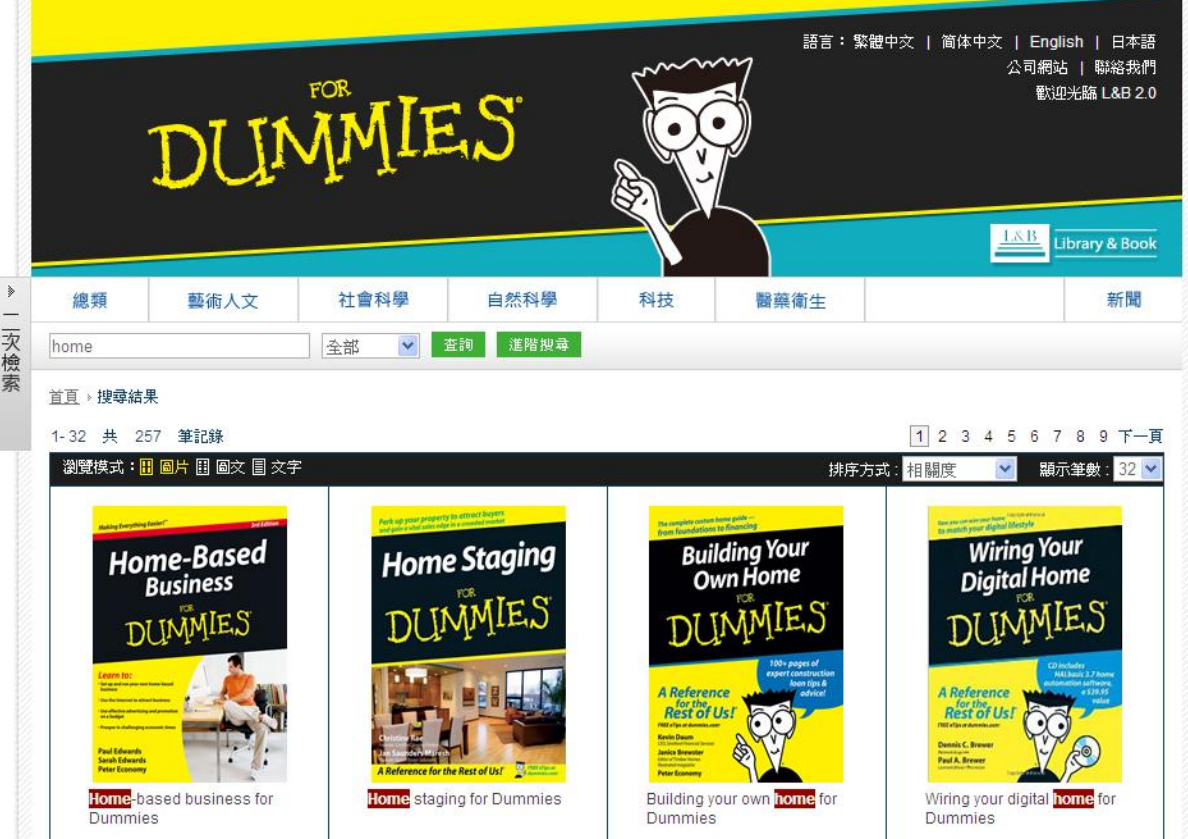

若檢索結果比數過多,可利用頁面左上方的"二次檢索"功能設定條件以縮小檢索範圍。

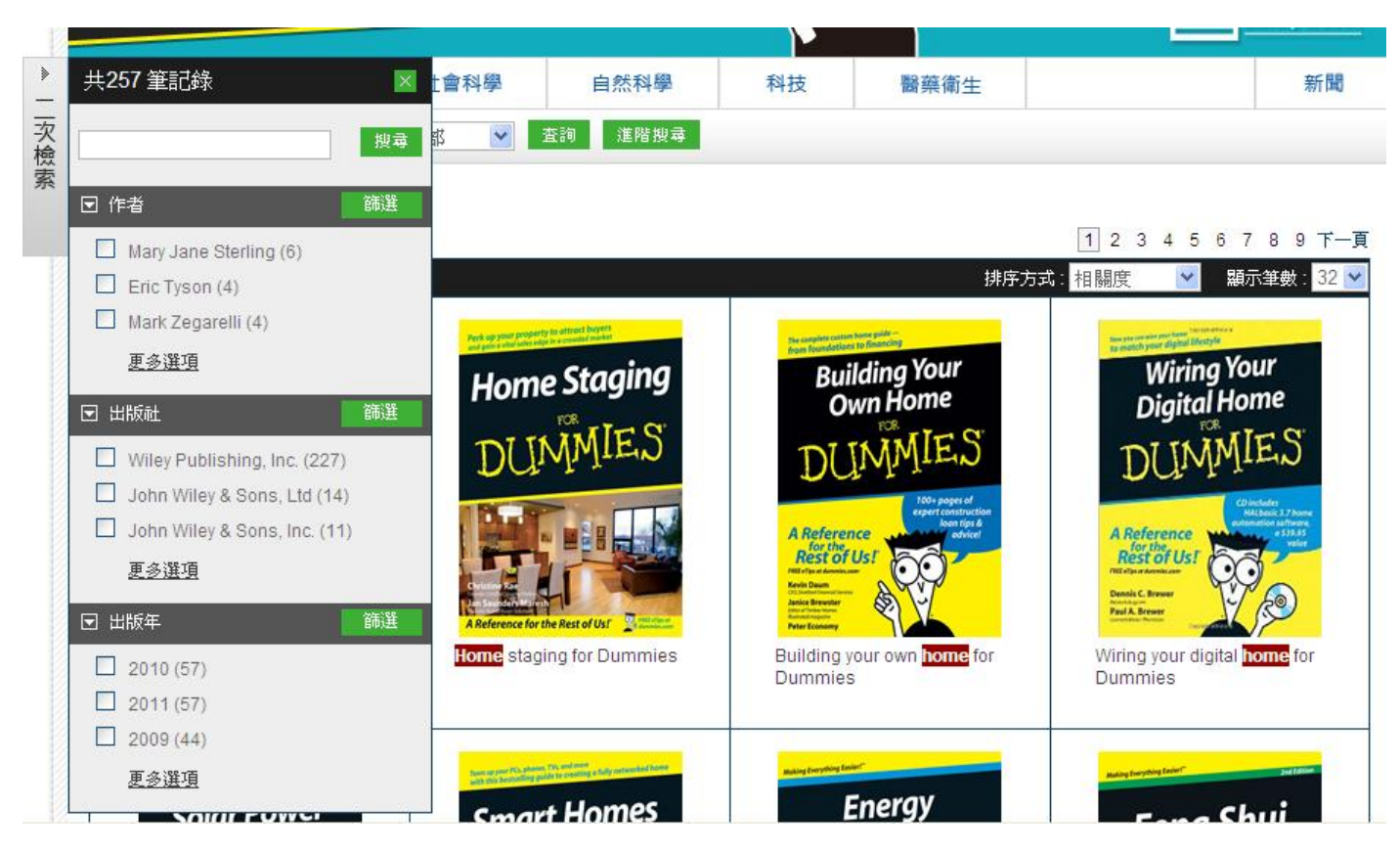

二次檢索目前提供「作者」、「出版社」、「出版年」等篩選項目,使用者可在項目下看到細部選項,每一選

項後方括弧內顯示該選項下的書籍數量,方便使用者參考。

除了關鍵字查詢功能外,也可使用下方的進階檢索功能來進行進階搜尋。

## 進階檢索**(Advanced Search)**

進階檢索內包含了「基本檢索」與「進階檢索」功能,茲將功能分別介紹如下:

## 基本檢索

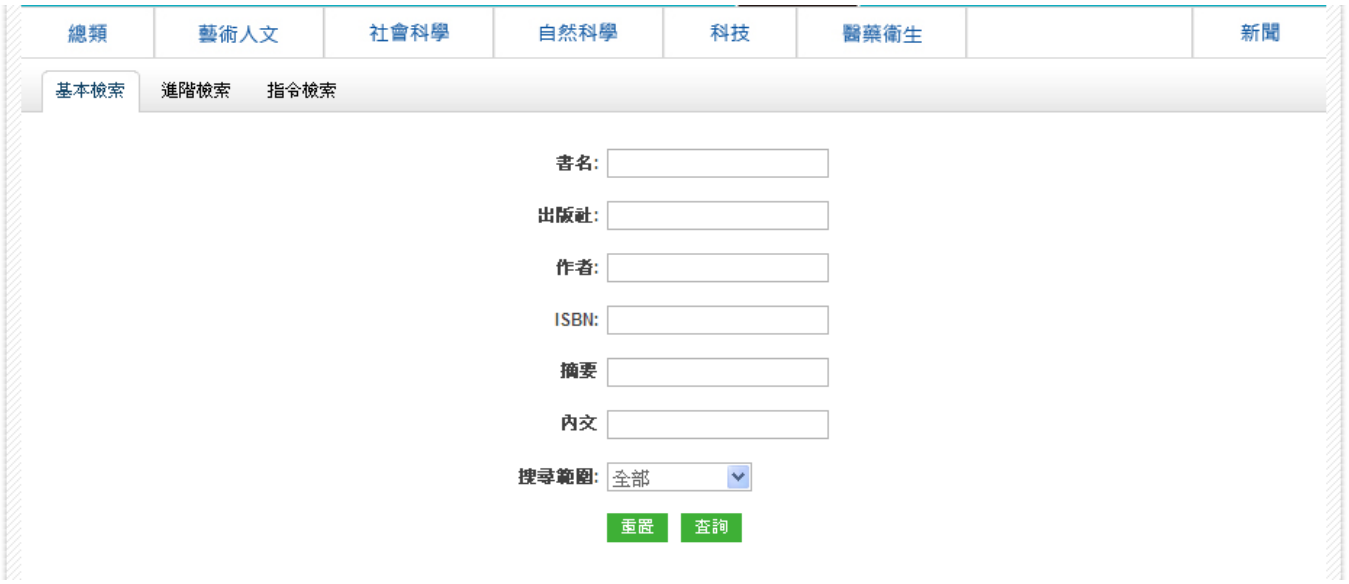

基本檢索功能提供書名、出版社、作者、ISBN、摘要、內文等欄位,使用者可依需求選擇欲查詢的 欄位輸入關鍵字。搜尋範圍提供使用者可查詢全部的書籍(ASP model)或已購買的書籍。

## 進階檢索

點選平台系統畫面上<mark>進階檢索字樣,即可進入進階檢索模式。進階檢索功說明如下</mark>

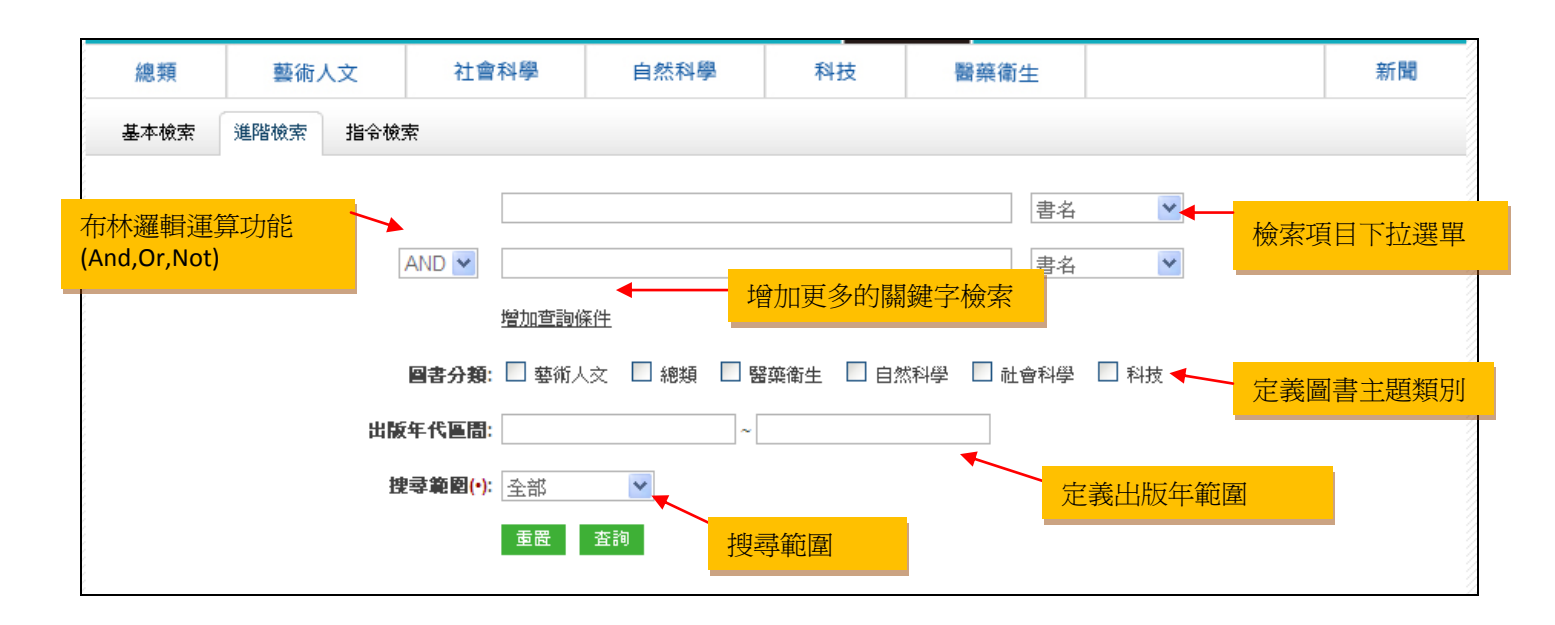

檢索範例: "home"在書名欄位; "staging" 在內文欄位; 並在年代區間設為 2007-2010, 檢索如下列:

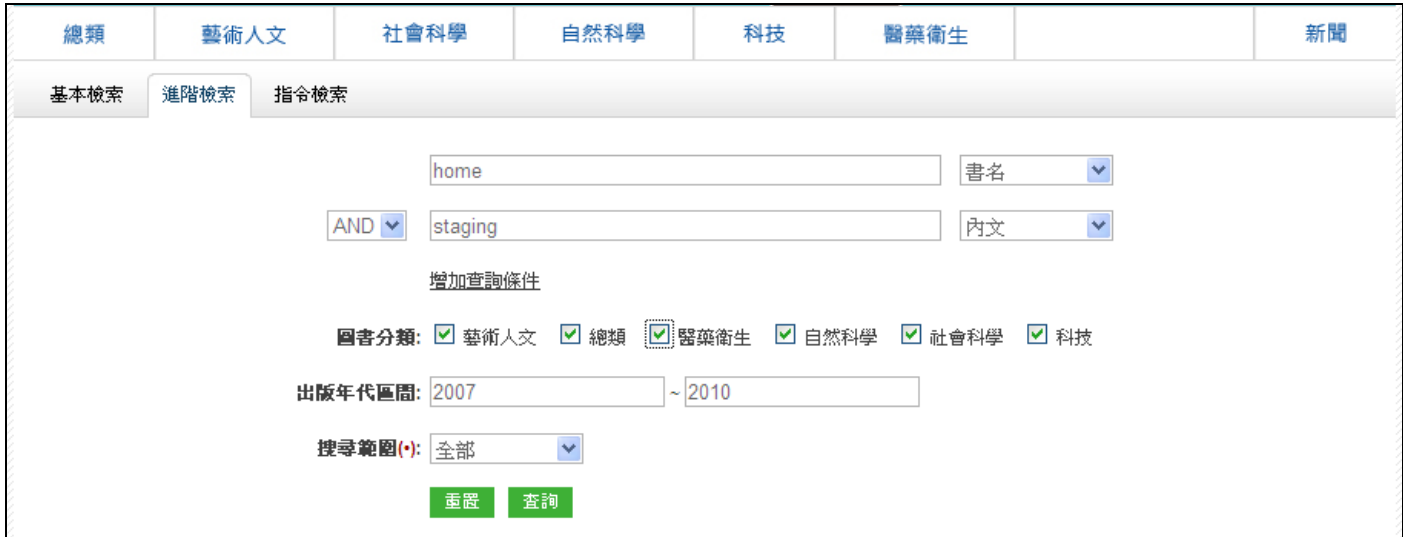

主題分類瀏覽

本平台系統提供六大主題分類瀏覽,使用者可依主題瀏覽相關書籍。

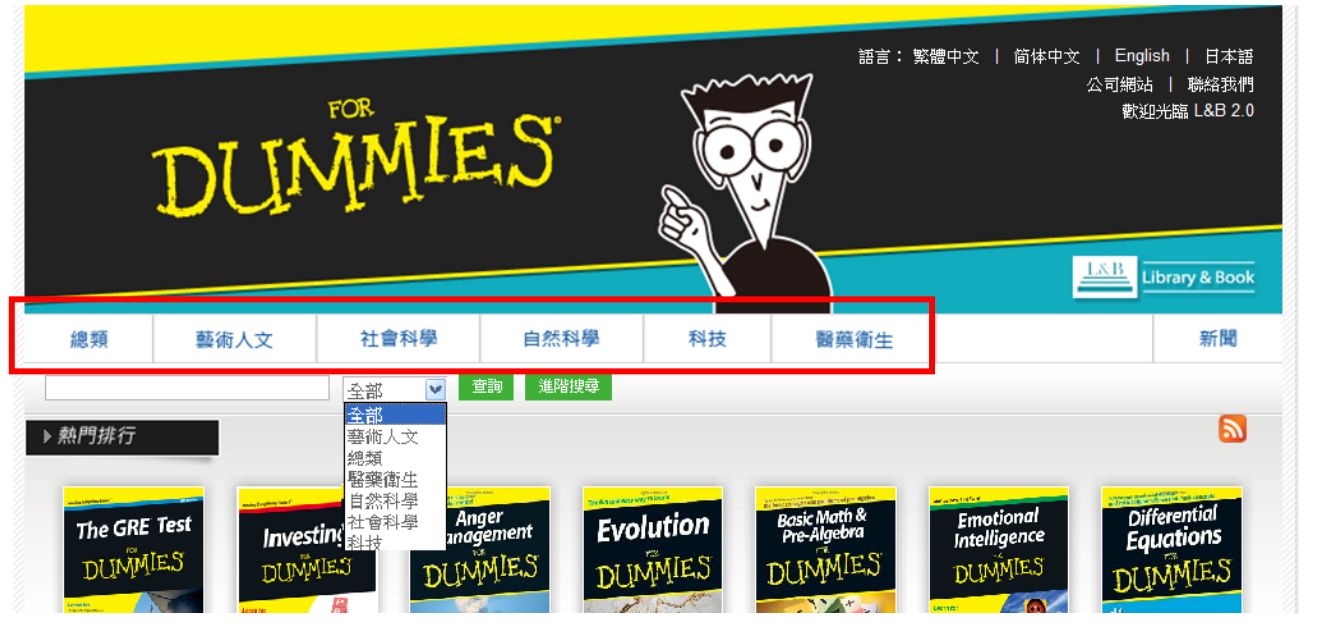

## 檢索結果

## 圖片列表

本平台系統提供三種檢索結果顯示,分別為『圖片』、『圖文』與『文字』呈現。

圖片:列出共有幾筆檢索結果、書封、書名。

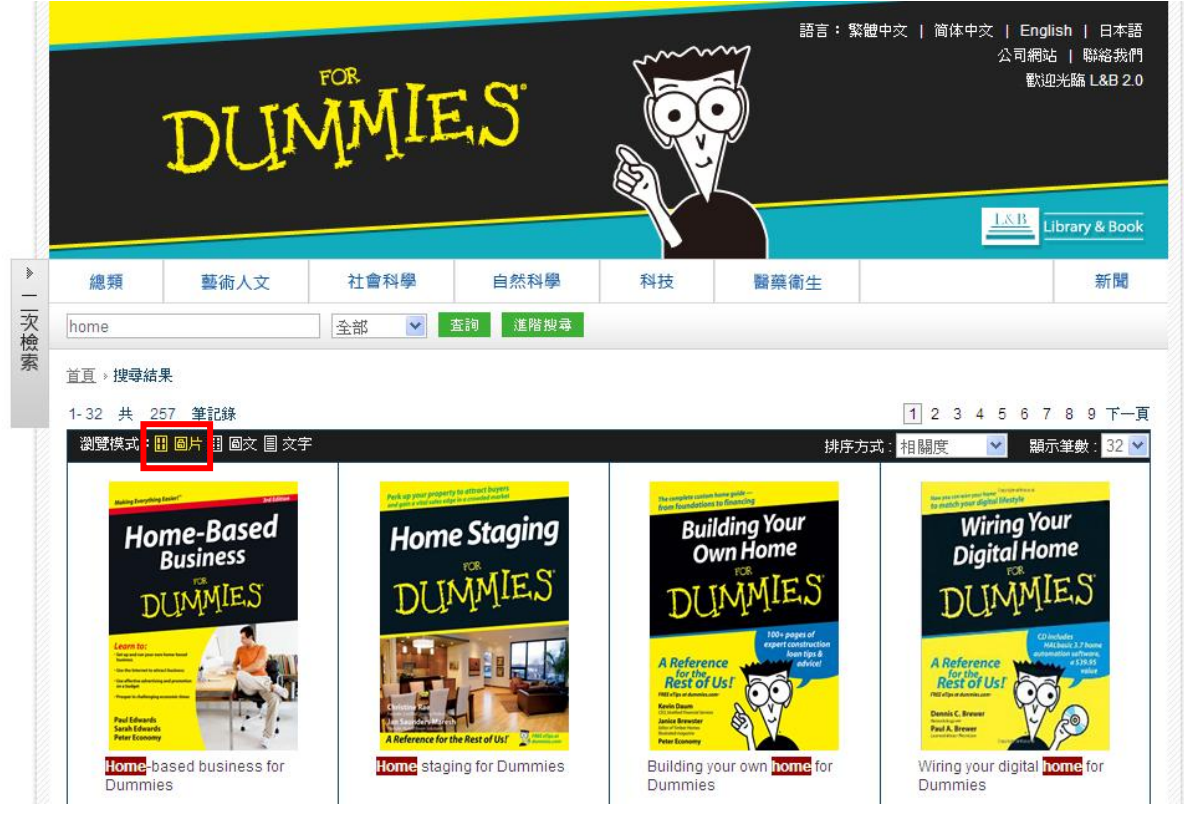

圖文:列出共有幾筆檢索結果、書封、書名、作者、ISBN、出版年與出版社。

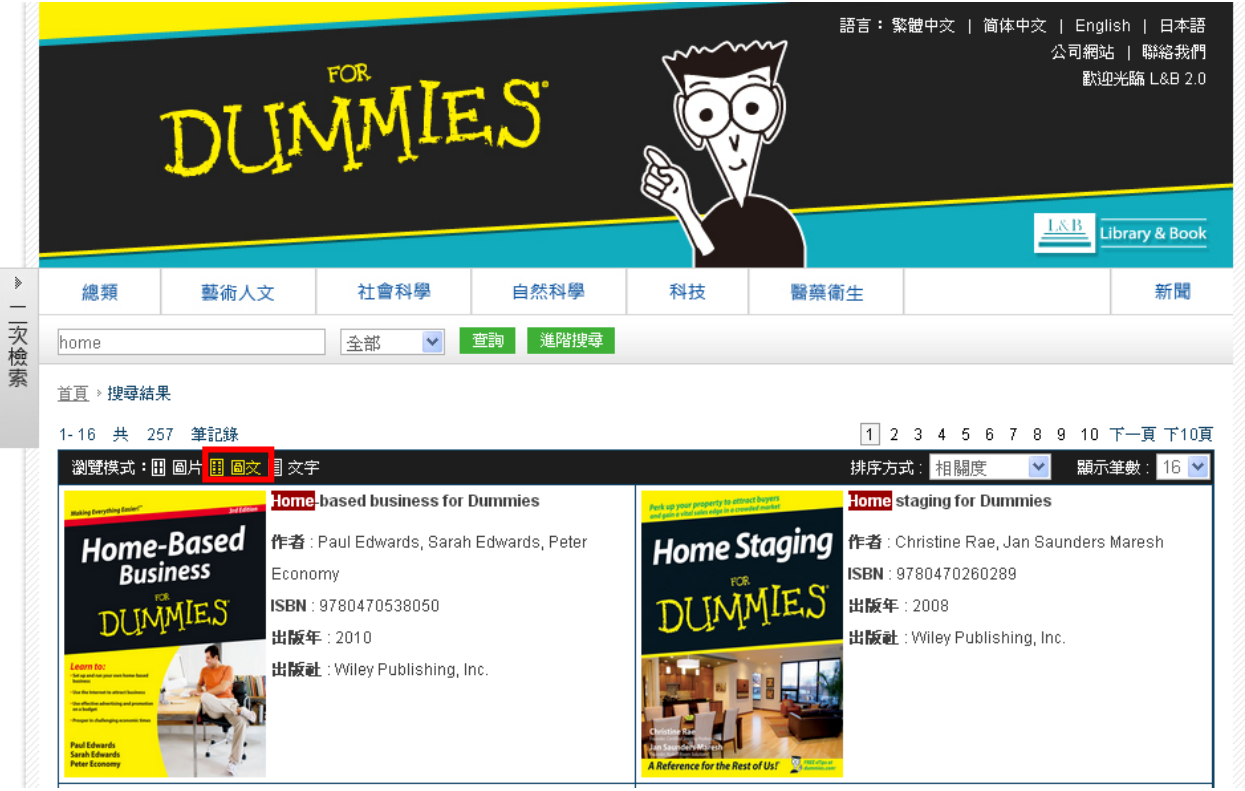

文字:列出共有幾筆檢索結果、書名、作者、ISBN、出版年與出版社。

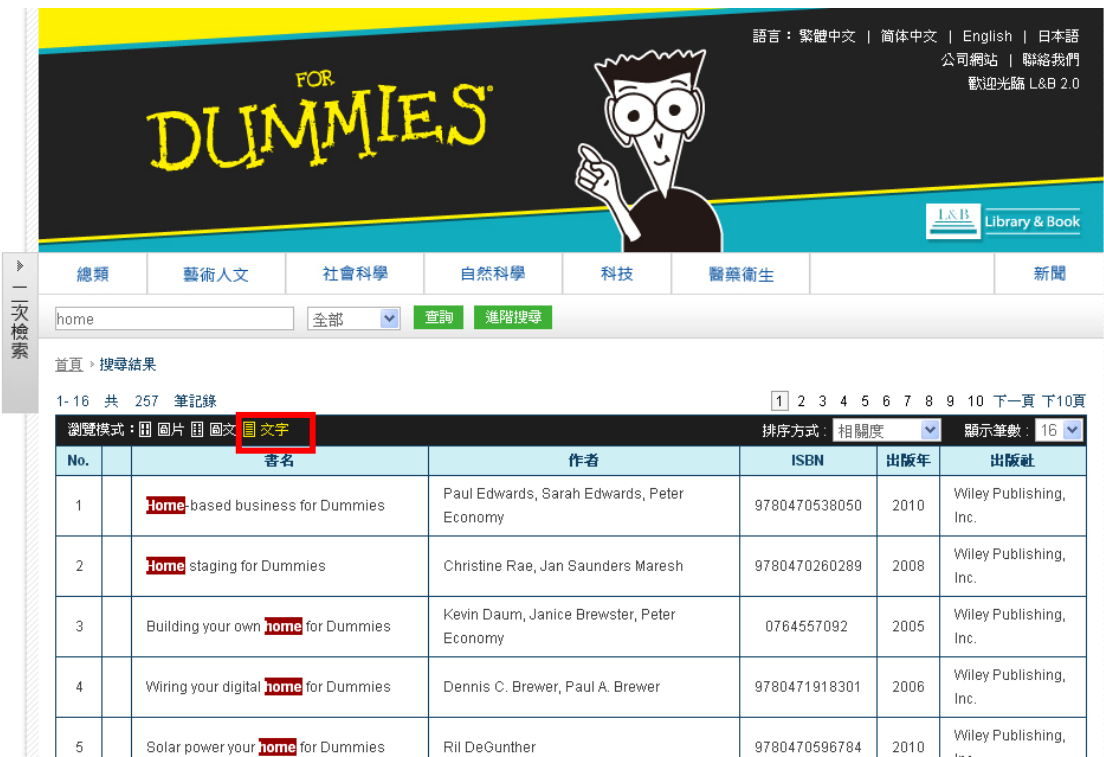

## 圖書詳細書目資訊說明

在檢索結果中,點選該書名,系統即會另起視窗展開該電子書詳細書目頁。

詳細書目頁資訊主要分為兩大部份:

- 1. 圖書版權資訊:列出書封、作者、出版社、出版年、ISBN、版次、主題分類、線上閱讀及下載服務、安裝 說明等資訊。
- 2. 圖書目錄:每本書標示多層章節目錄,方便使用者直接點選章節連結內文閱讀,如下圖所示。

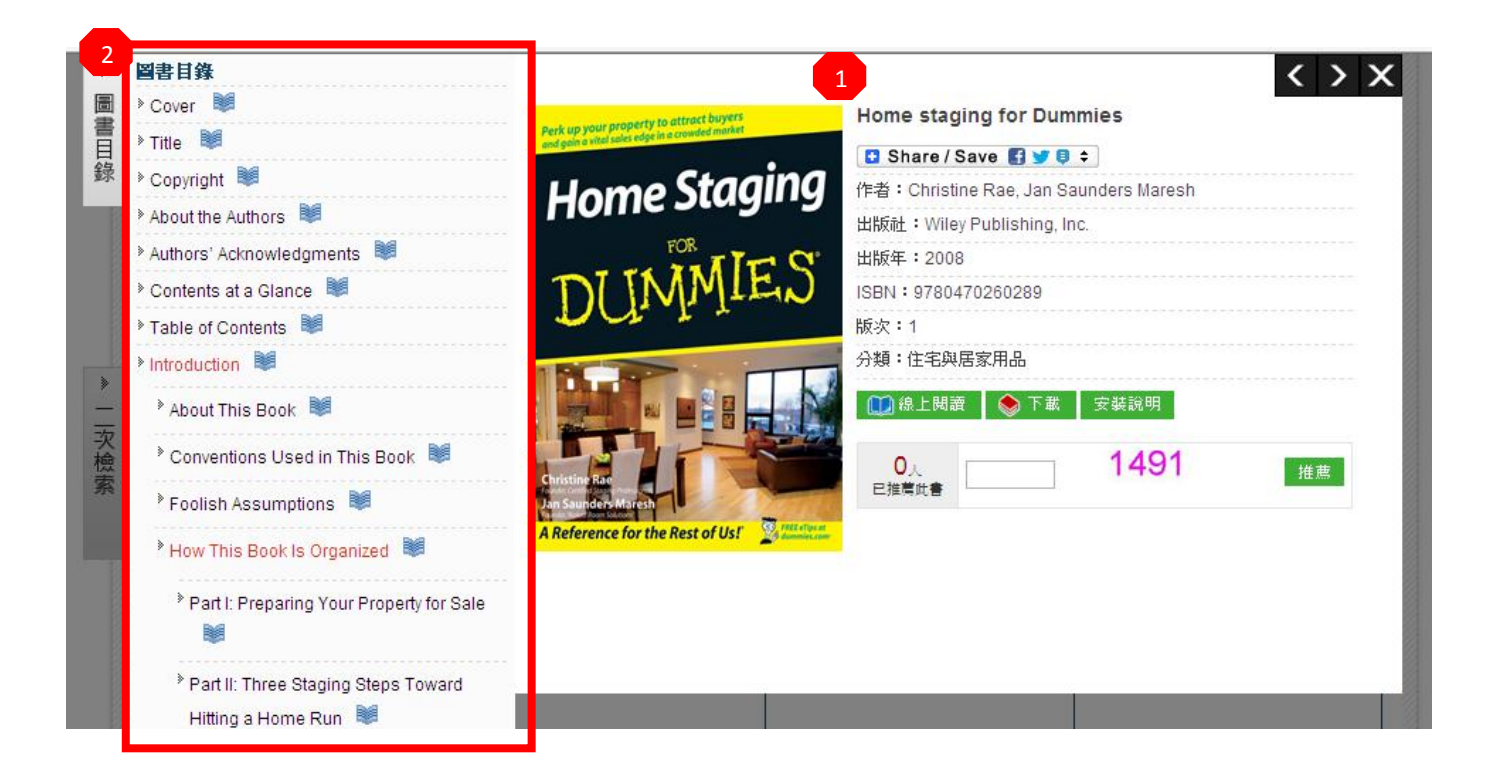

## 電子書離線閱讀器**-SMART READER (OFFLINE READING)**

當使用者在詳細書目頁,點選 安裝說明,可自此說明中瞭解符合電子書閱讀器所需的系統需求。

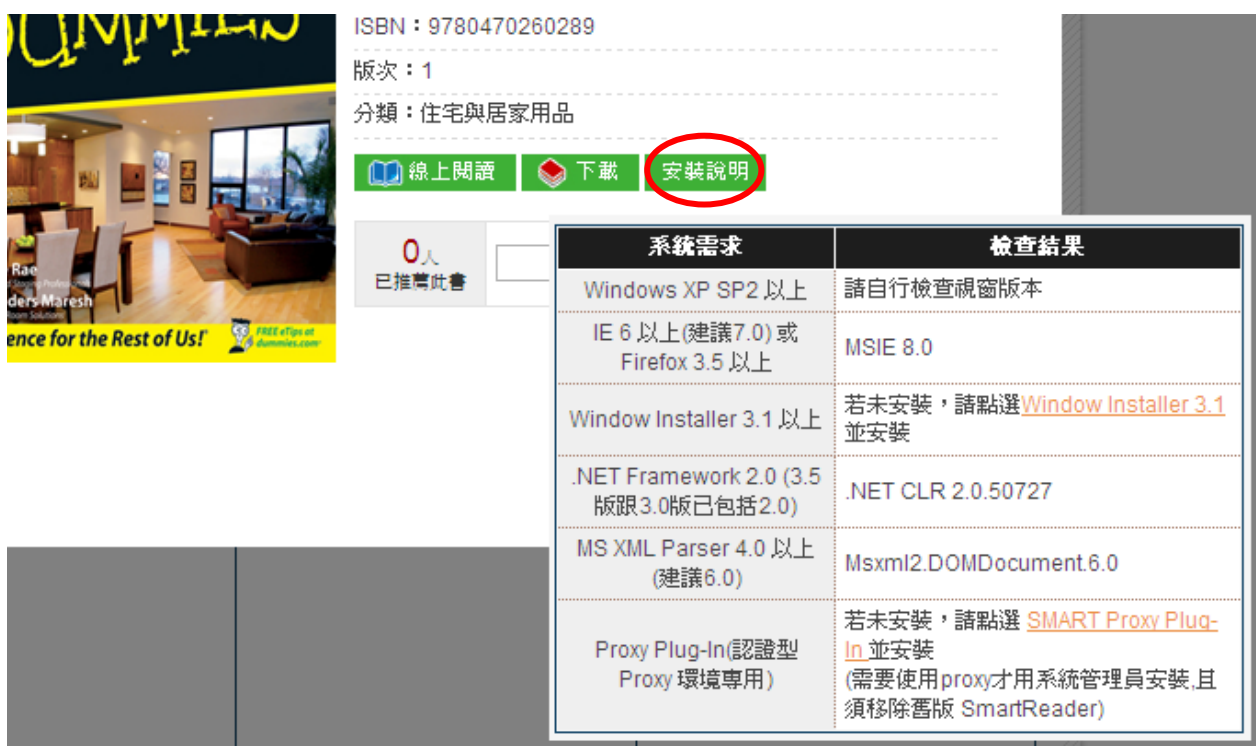

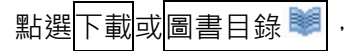

點選下載或圖書目錄 ※ ,系統即連結電子書閱讀器。如下圖所示

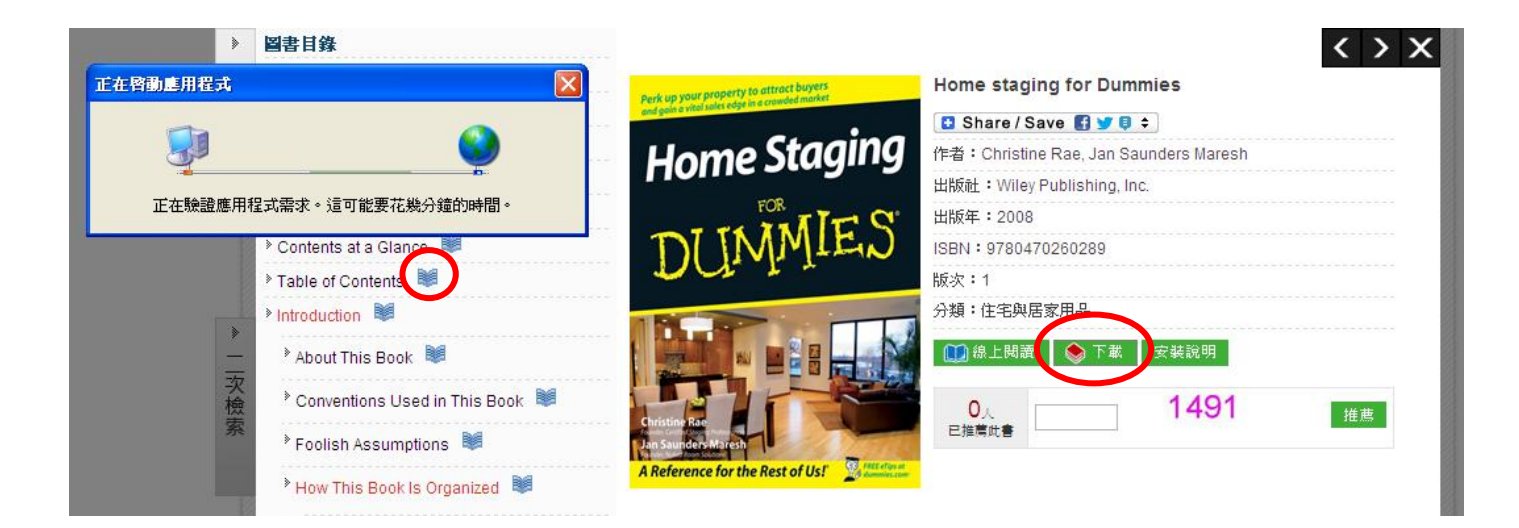

電子書下載完畢,系統開啟 SMART Reader 閱讀器開始閱讀。

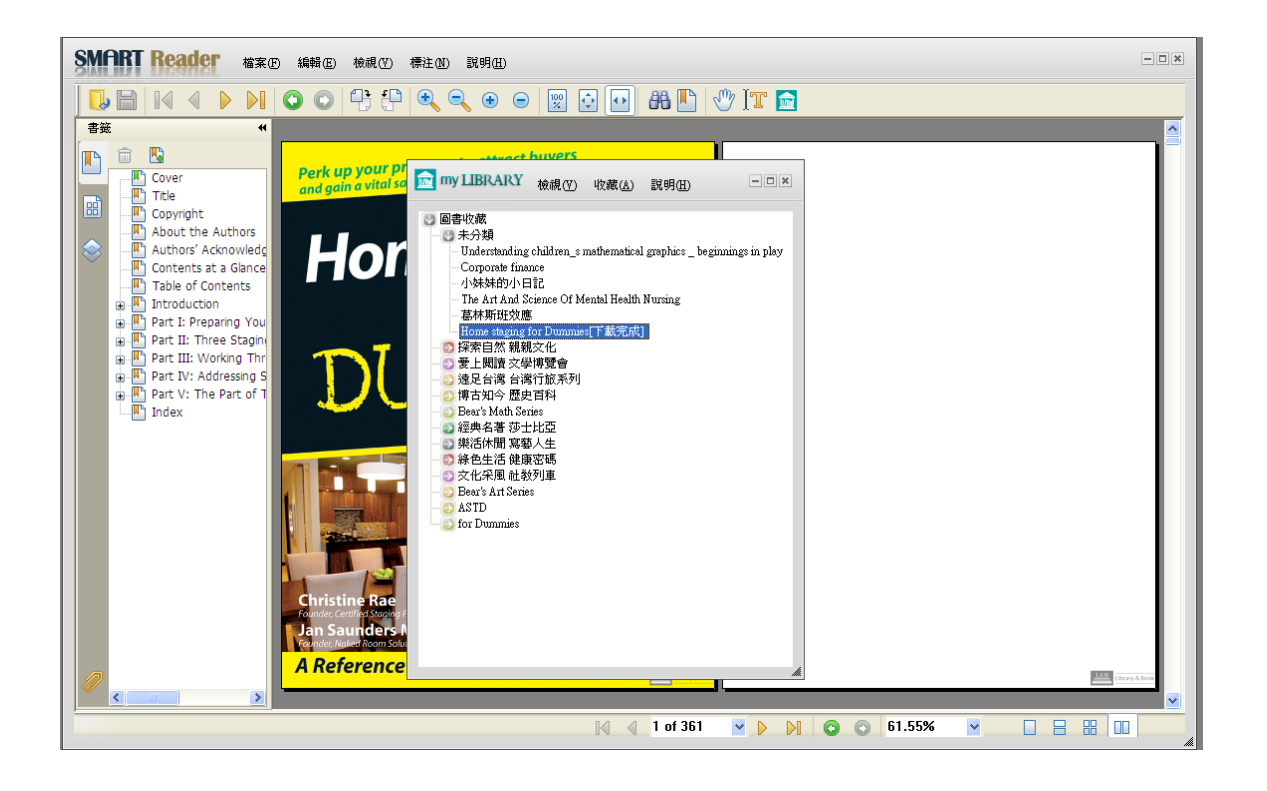

### **SMART READER** 閱讀器功能介紹

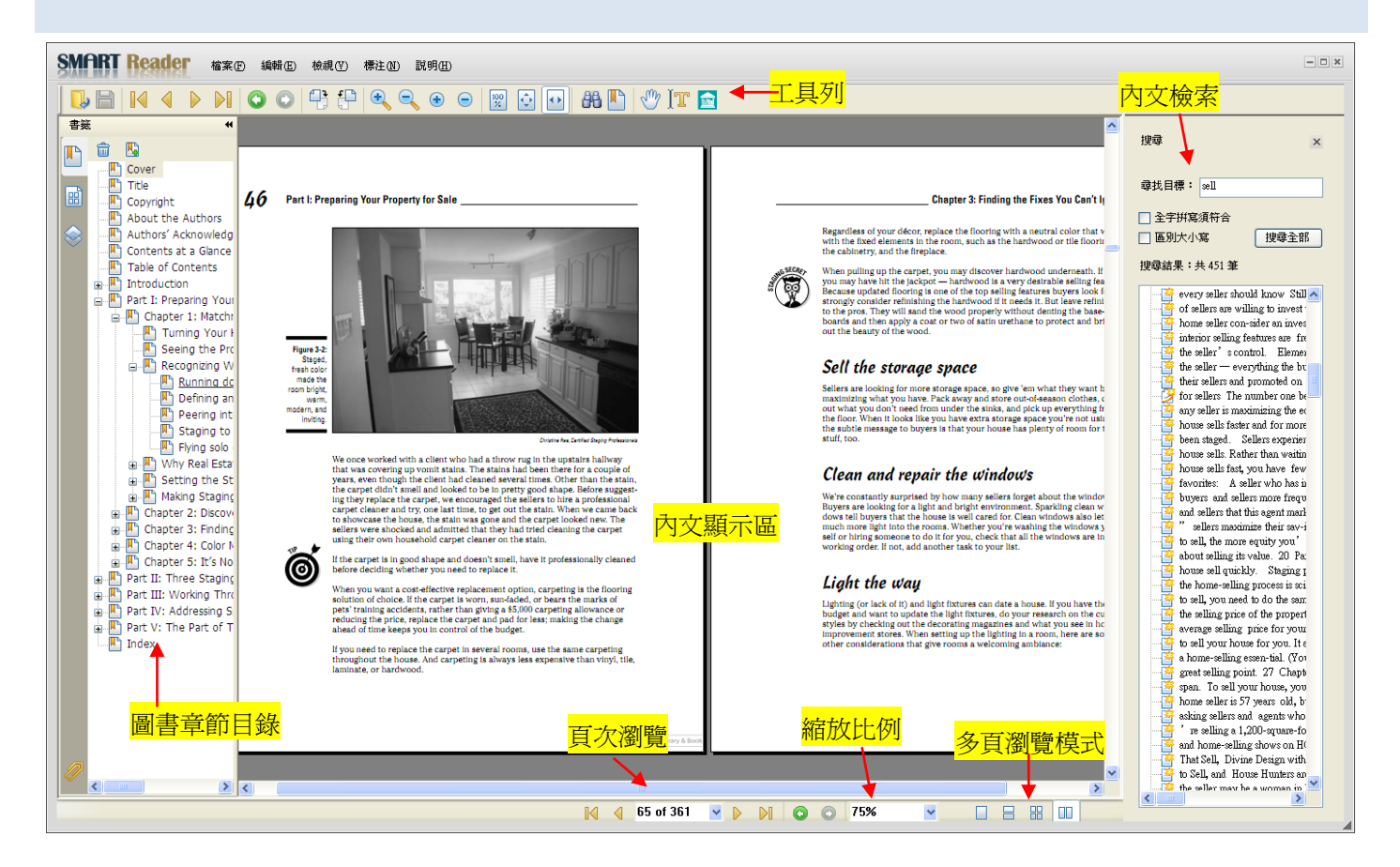

- **SMART** Reader 編輯(E) 檔案田 檢視(Y) 標注(N) 說明(H)
- 檔案 (F): 基本操作, 如關閉檔案、儲存。
- 編輯 (E):搜尋。
- 檢視 (V): 包含顯示方式功能, 如放大縮小, 全螢幕 等。此外工具列選擇也在此功能表下。
- 標注 (N):包含文字輸入工具、螢光筆工具,以及一 些註記電子書內文可使用工具等。
- 說明 (H):閱讀器說明與版權頁

## 工具列

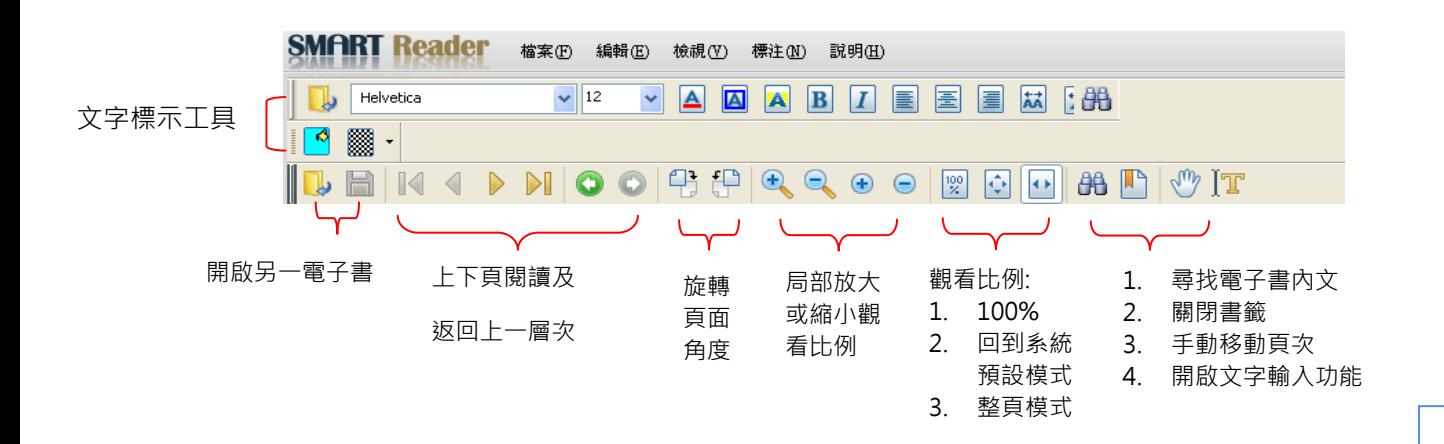

```
功能列表
```
工具列重要功能說明

文字輸入及標記工具 為了能讓使用者保有如同在閱讀紙本書的習慣,**SMART Reader** 特別開發文字註記工具及不同的標記功能範例如下: **1.** 開啟某一電子書。 my LIBRARY 檢視① 收藏(A) 說明(H)  $\Box$   $\times$ 国画書收藏 ■未分類 ■ 探索自然 親親文化 ■ 愛上閲讀 文學博覽會 ● 遠足台灣 台灣行旅系列 博古知今 歴史百科 Bear's Math Series ■ 經典名著 莎士比亞 ■ 樂活休聞 寫藝人生 ● 綠色生活 健康密碼 ● 交化采風 社教列車 Bear's Art Series **B**ASTD for Dummies Fashion for Dummies Sports psychology for Dummies - Cool careers for Dummies Home staging for Dummies <mark>2. 閱讀到某一頁上,想要畫下重點。可以選擇</mark>標注下的<mark>底線工具、</mark>螢光標示工具…等。 **SMART Reader** ##@ ##@ ##@ ##@ ###  $= 0$ **BENIDORS BOO AD** VIT **PESSITE** 書籍 高桥工具<br><mark>螢光標示工具</mark> d a b 波浪線工具 **Example 19**<br> **Example 19**<br> **Example 19**<br> **Example 19**<br> **Example 19**<br> **Example 19**<br> **Example 19**<br> **Example 19**<br> **Example 19**<br> **Example 19**<br> **Example 19**<br> **Example 19**<br> **Example 19**<br> **Example 19**<br> **Example 19**<br> **Example 19** <sub>読読のエム</sub><br>刷除線工具<br>交字取代工具  $\overline{\mathbb{R}}$  $46$  Part  $\_$  Chapter 3: Finding the Fixes You Can't Ignore  $\quad$   $\rm 47$ 交字插入工具 Regardless of your décor, replace the flooring with a neutral color that works<br>with the fixed elements in the room, such as the hardwood or tile flooring,<br>the cabinetry, and the fireplace. **使时工具 重形工具** or contracts) and we ure<br>passe. Not may discover hardwood underneath, if we can be a strained by<br>proper matched the packing of the packing space and the total packing<br>a because updated flooring is one of the top selling f 箭頭工具 6 feature.<br>ik for,<br>finishing 線段工具 正方形工具 正力ルエ<br>矩形工具<br>固形工具 Figur<br>St<br>fresh<br>room t Sell the storage space 椭圆工具 Sellers are looking for more storage space, so give 'em what they want by maximizing what you kave. Pack sway and store out-of-season clothes, close out what you divided you to the pack that the position of the pack of th --------<br>多遵形工具<br>多線段工具 noder)<br>Tri 鉛筆工具 総等線皮工具 維度工具 Clean and repair the windows  $\parallel$  in stains a. The stains had been three for a couple in the stains and colored to be in pretry good shape. Before augged the selection of order to be in pretry good shape. Before sugged between the state in the state years, even to<br>the carpet dio<br>ing they repla<br>carpet cleane We're constantly surprised by how many sellers forget about the window<br>Boyes are looking for a light and bright environment. Sparking clean with<br>down tell hower a light and the plane is the self-active conduction. Clean<br>w rpet, we end<br>, one last time<br>, the stain w carpet cleaner as<br>to showcase the<br>sellers were show<br>using their own I ෯ If the carpet is in good shape and doesn't smell, have it professi-<br>before deciding whether you need to replace it. Light the way brown vectors that the constant produces to provide the flooring state flooring that the state of state and the state state of the state of the property relation of choices. If the carpet is worm, sum-faded, or bears the m en<br>En **Example 10**<br>Lighting Cor lack of the budget find the budget and want to update the light fixtures, do your research on the<br>budget and want to update the light fixtures, do your research on the styles by checking out the d Index :<br>If you need to replace the carpet in several rooms, use the same carpeting<br>throughout the house. And carpeting is always less expensive than vinyl, tile  $_{\rm LRB}$  $LAB$ N 4 65 of 361 v D D O 80%  $\begin{array}{c|c|c|c|c} \hline \rule{0pt}{2.5ex} & \rule{0pt}{2.5ex} & \rule{0pt}{2.5ex$ **3.** 選擇螢光標示工具。滑過欲標示的句子,則會顯示螢光效果,加上使用右鍵則能更改顏色、加上註記內容。

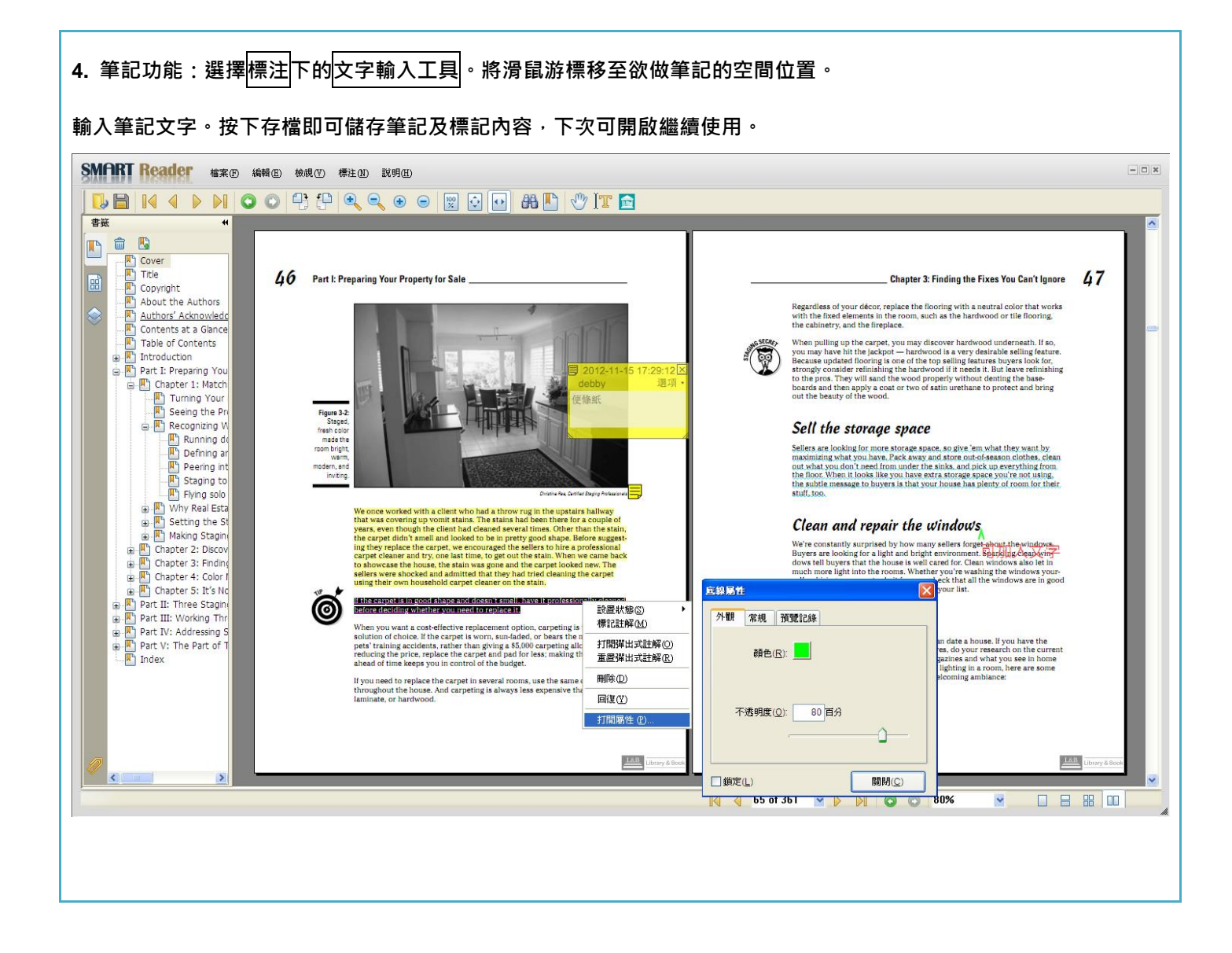

#### **MY LIBRARY** 介紹

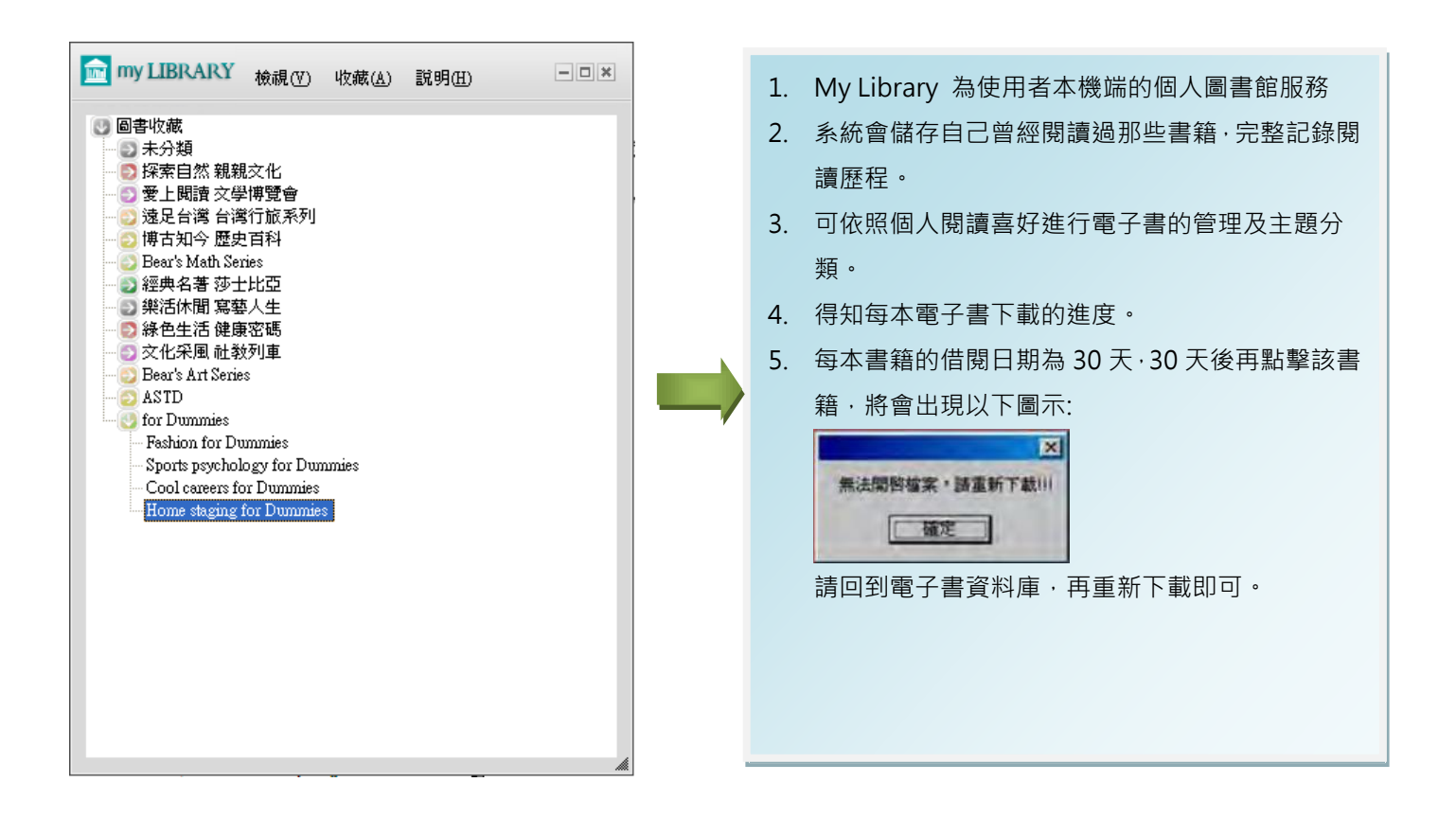

## 電子書線上閱讀器 **(ONLINE READING)**

當使用者在詳細書目頁點選<mark>線上閱讀,·系統即開啟線上閱讀服務</mark>。

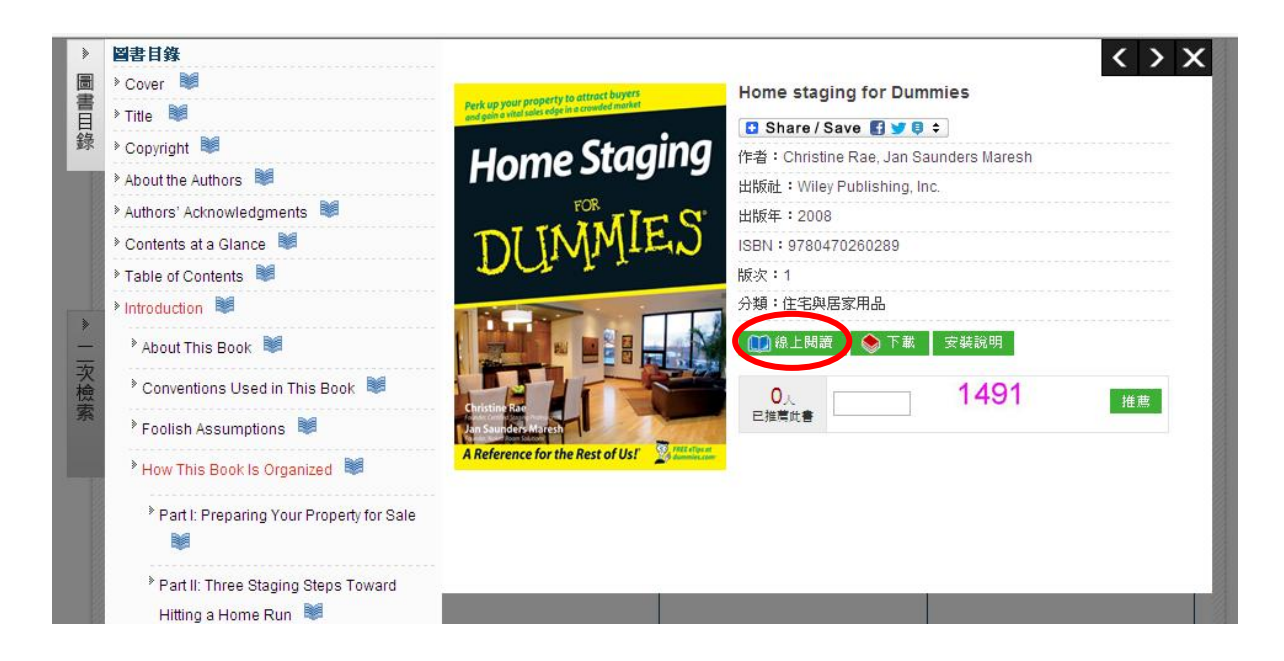

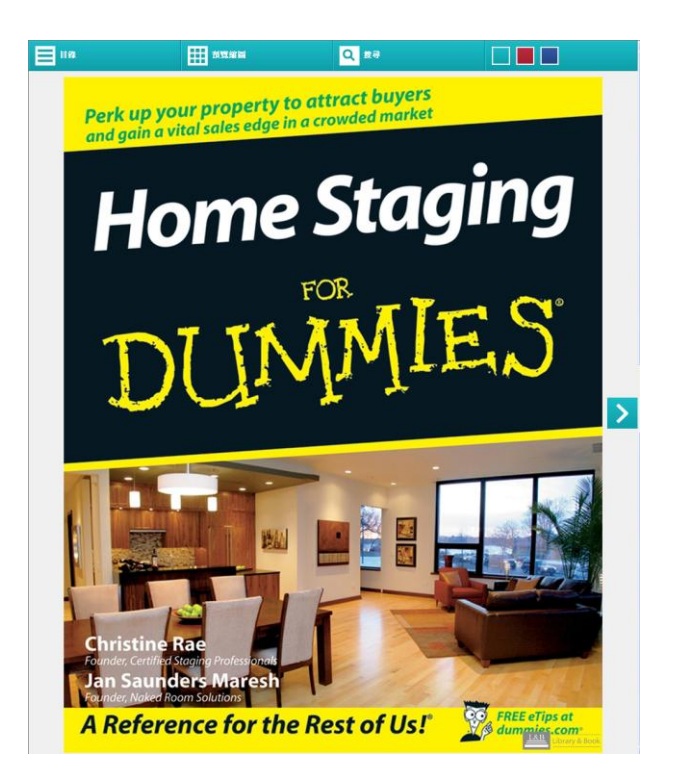

線上閱讀功能說明如下:

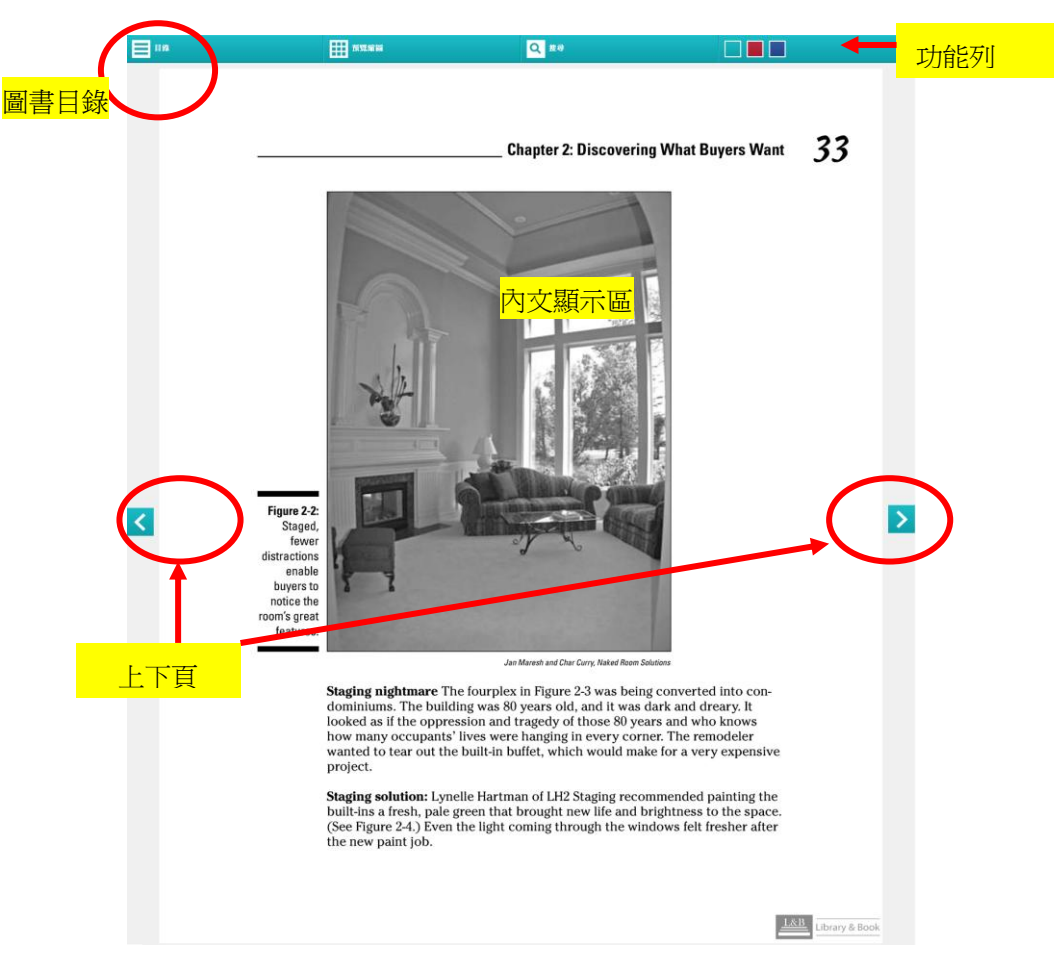

預覽縮圖

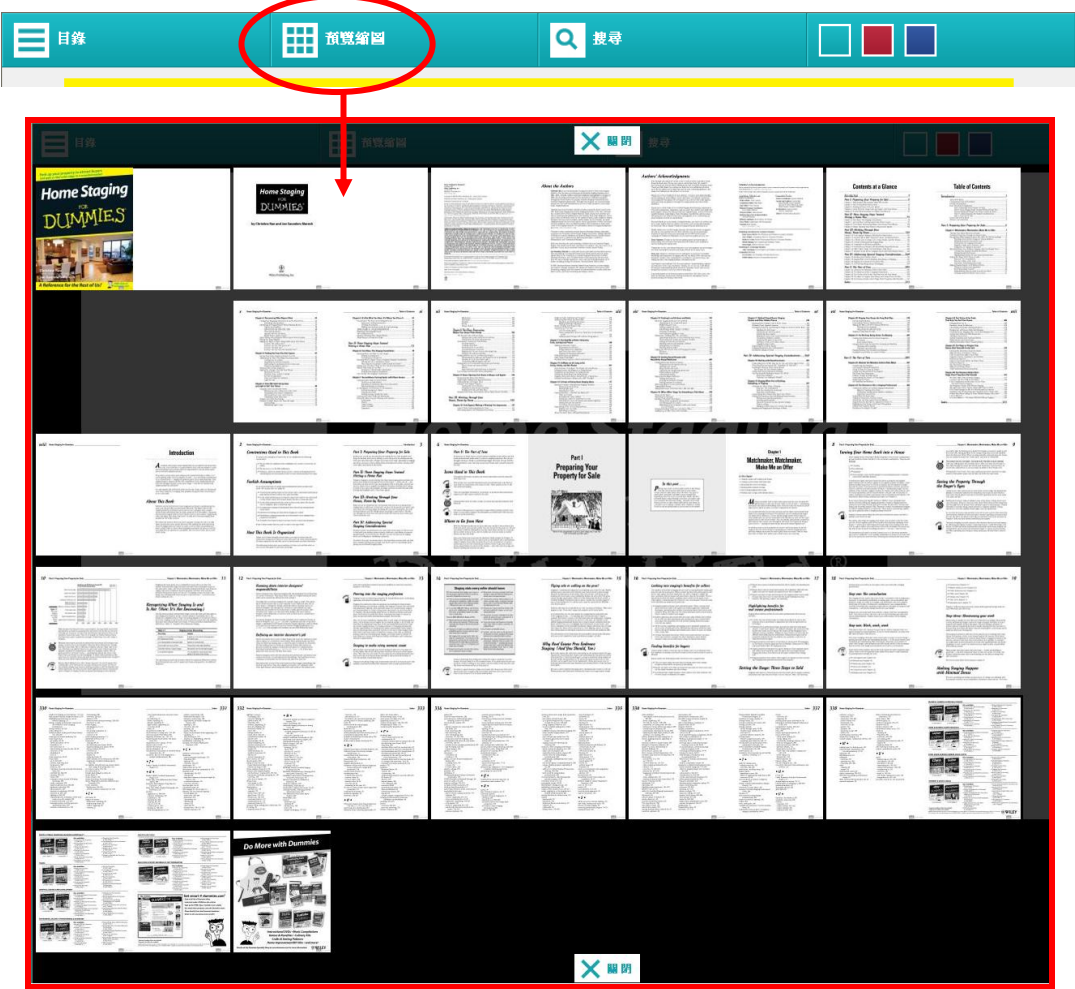

## 關鍵字搜尋

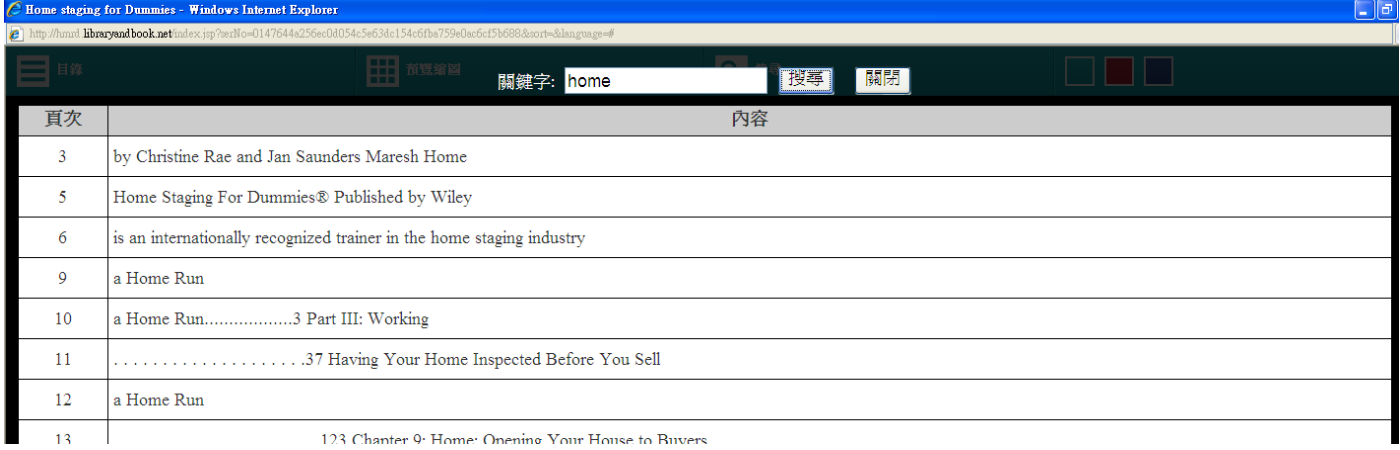

## 系統需求

## Windows 作業系統

- Microsoft Windows XP SP2 以上
- 建議使用記憶體容量 Minimum 64 MB of RAM; 128 MB
- 其他建議系統需求
	- Window Installer 3.1  $\forall \perp$
	- NET Framework 2.0 (3.5 版跟 3.0 版已包括 2.0)
	- MS XML Parser 4.0 以上(建議 6.0)
	- Proxy Plug-In(認證型 Proxy 環境專用)
- 需可連結網際網路
- 瀏覽器版本
	- Microsoft Internet Explorer 8.0 以上
	- Firefox 4 以上

## 聯繫我們

## 碩睿資訊有限公司

URL:<www.sris.com.tw>

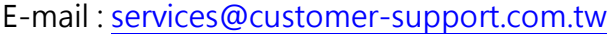

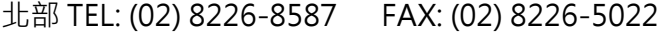

- 中部 TEL: (04) 2237-2123 FAX: (04) 2237-0908
- 南部 TEL: (07)333-7702 FAX: (07) 333-9348